# IAT 355 : Lab 01 Web Basics

### **Overview**

- HTML
- CSS
- Javascript
- HTML & Graphics

### HTML - the language for the content of a webpage

<!DOCTYPE html> <html> <head> <title>A Web Page</title> <style> … **put css rules here** … </style> <script> … **javascript code goes here** … </script> </head> <body> … content of the html page … </body> </html>

example

### HTML (contd)

There are several HTML elements, each for a different purpose. For example

**<a>** can be used to create links

**<p>** for paragraphs

**<div>** for grouping other elements in a block

Each element can have multiple attributes, which have predefined function <div **id**="block1" **class**="block"> … </div>

*// example: 01.html*

### CSS - for styling the content of a webpage

CSS consists of rules. Each rule contains a selector — for selecting elements on a webpage — and corresponding rules.

Here is an example that adds a margin of 100px to all div elements on the page

```
div {
    margin-left: 100px;
}
```
Here is another that adds a background to all elements with class 'block' **.block{**

```
background: #cdcdcd;
// example: 02.html
```
**}**

### Javascript - for run-time processing in a webpage

Javascript is a programming language that allows the programmer to manipulate the content of a webpage. Here is what it looks like

<script>

console.log("Hello World"); //similar to println("Hello World") in processing

</script>

### Externalizing CSS and JS

You can store the css and js code in separate files than the html files. To do that, you write files with extensions **.css** and **.js** for CSS and JS code respectively. Use the **<head>** section to include external files.

To include css:

<link rel="stylesheet" href="04.css" type="text/css">

To include js:

```
 <script type="text/javascript" src="04.js">
     \langle/script\rangleexample: 04.html
```
## Javascript: Crash Course

### Variable Declaration and Type

- $var x = 100$ ; //var is optional but can affect scope
- x = "Ryan"; //this is NOT an error unlike Java/Processing

//in Processing you do **int x = 100;** OR **String x = "Hello"**;

**Comments** 

Use ample of comments using

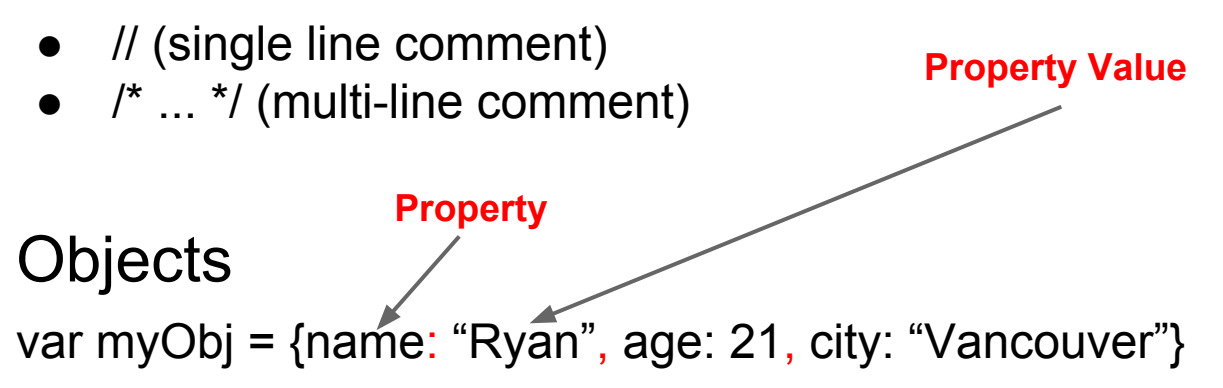

### Concatenation vs Addition

- $\bullet$  5 + 5 //10
- $\bullet$  5 + "5" // "55"

### Functions

}

function myFunction(*arg1, arg2* ) { console.log(arg1); console.log(arg2);

```
myFunction() //undefined, undefined
myFunction("a") //a, undefined
myFunction("a","b") //a, b
```
### Variable Scope & use of var

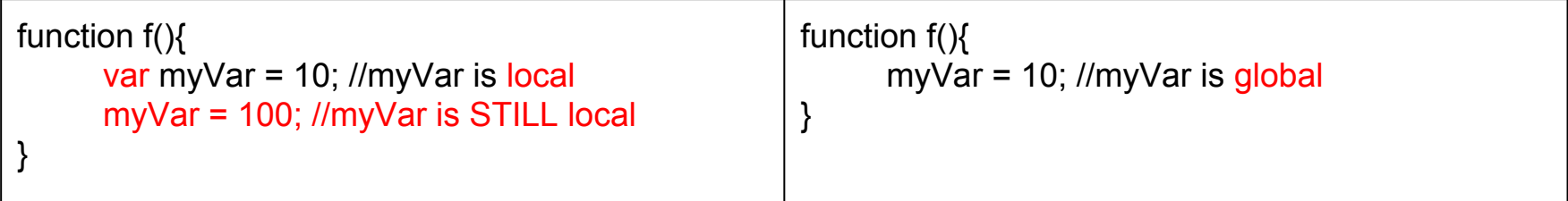

#### Creating Objects using Prototypes

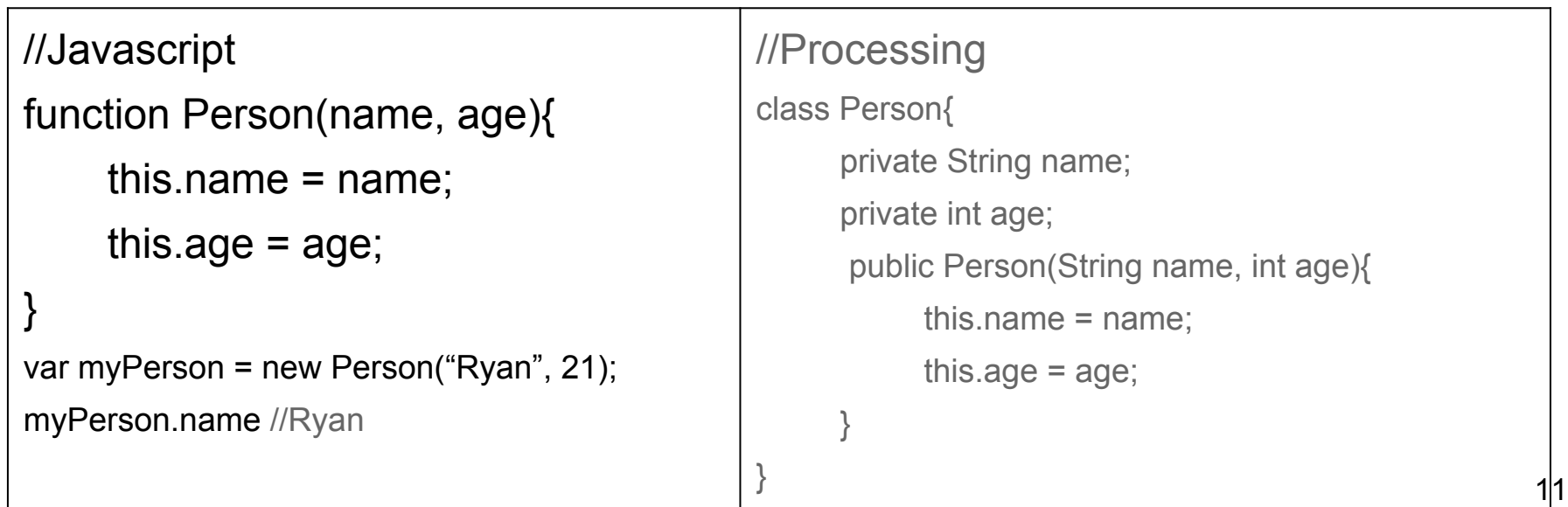

#### More Javascript objects

Properties aka fields can be added to objects are runtime, unlike Processing. var myObj = new Person("Ryan", 21); // {name: "Ryan", age: 21} myObj.location = "Vancouver"; // {name: "Ryan", age: 21, location: "Vancouver"}

You can even add new functions in the object myObj.printName = function(){console.log(this.name;)}

## HTML & SVG

## **SVG & HTML**

You can create SVG on a webpage, just like any other HTML element. To create a SVG, you use the svg tag.

<svg>

… content of the svg  $<$ /svg $>$ 

## **SVG Syntax**

The <svg> tag: <body> <svg> <!-- Include SVG elements here -->  $<$ /svg $>$ <body>

 $\langle svg \rangle$ 

<svg width="500" height="500"> <circle cx="100" cy="100" r="80" /> <rect x="100" y="100" width="160" height="160" />

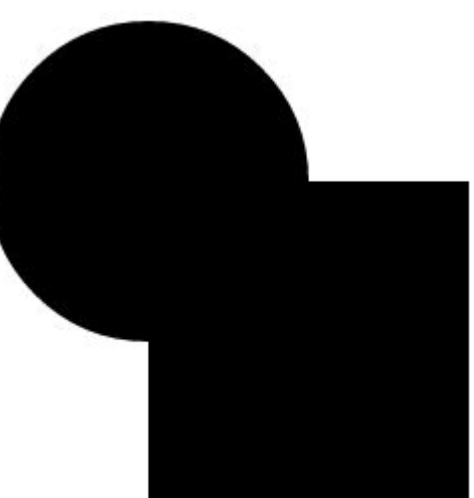

## **An SVG Example**

## **SVG Elements**

### Some of the common graphics elements include:

- <circle>
- <ellipse>
- $\bullet$  <image>
- $\bullet$   $\langle$ line>
- <polygon>
- <polyline>
- $<$ rect $>$
- $<$ text>

#### **A More Complete Reference**

<https://developer.mozilla.org/en-US/docs/Web/SVG/Element>

 $\langle svg \rangle$ 

<svg width="500" height="500"> <circle cx="100" cy="100" r="80" fill="red"/> <rect x="100" y="100" width="160" height="160" />

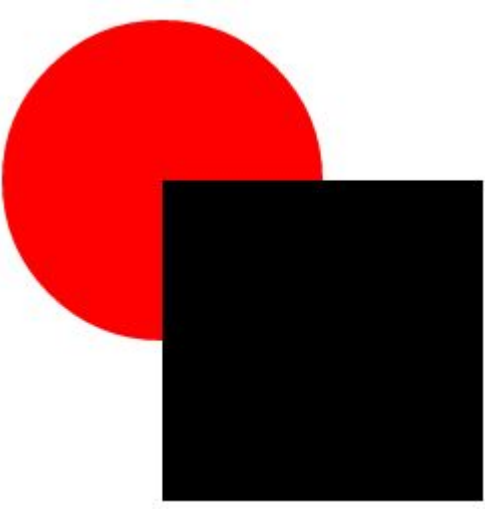

## **An SVG Example with some color**

 $\langle svg \rangle$ 

<svg width="500" height="500"> <circle cx="100" cy="100" r="80"/>  $\epsilon$  <rect x="100" y="100" width="160" height="160" />

//html

//css circle { fill: red;}

## **Styling with some CSS**

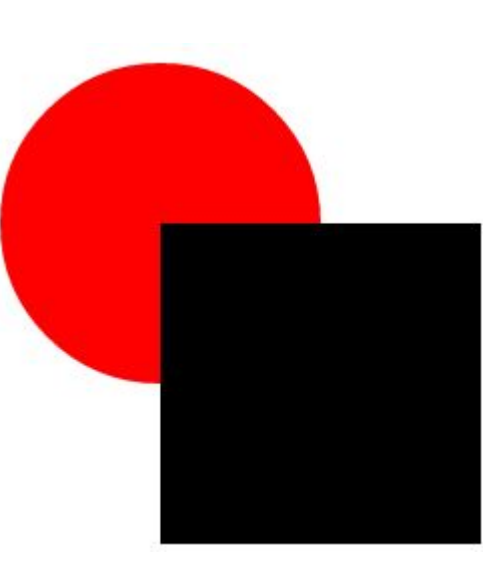

## **You can event add ID & classes**

```
//css
#mySquare{ fill: green }
.red \{ fill:red \}
```

```
//html
```

```
<svg width="500" height="500">
   <rect x="20" y="20" width="160" height="160" class="red"/>
  \epsilon <rect x="100" y="100" width="160" height="160" id="mySquare"/>
</svg>
```
*example: 05.html*

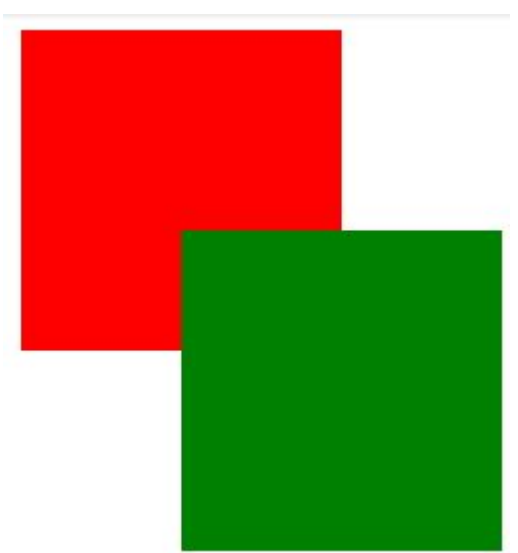

### Creating SVG using d3.js

**d3.js** is a Javascript library — collection of helper classes and functions — to manipulate webpages, based on data. Hence the name, d3 (data-driven documents). You can even use it to manipulate the page without any data.

#### **We can use d3 to create visualizations !**

## Using D3

- 1. Download the core library by clicking this link: <https://github.com/d3/d3/releases/download/v4.4.1/d3.zip>
- 2. Extract the zip file
- 3. Copy d3.js in the same directory as the html file.
- 4. Repeat steps 1-3 for any micro-libraries (for d3 v4.x only)
- 5. In the head of the html, include the file <script type="text/javascript" src="**d3.js**">

 $\langle$ /script>

## **Recreate the squares using d3**

#### **First create the svg container element**

```
var svg = d3.select("body")
        .append("svg")
```

```
 .attr("width", 500)
 .attr("height", 500);
```
#### **Adding the red rectangle** svg.append("rect").attrs({ x: 20, y: 20, width: 160, height: 160, class: "red" })

## **Recreate the squares using d3 (contd.)**

### **Add the green rectangle**

svg.append("rect").attrs({

x: 100,

y: 100,

width: 160,

height: 160,

id: "mySquare"

```
})
```
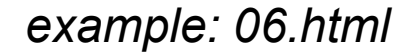

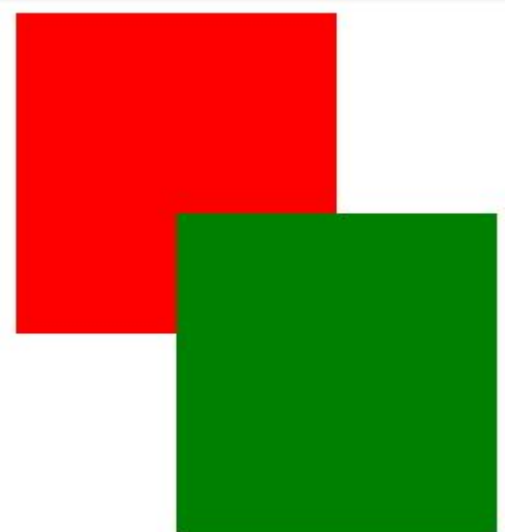